## LexisNexis**®** NZ www.lexisnexis.com/nz/legal

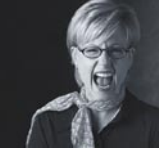

**3**

**Recent Development** 

**Recent Develop**<br>Family Law Service<br>Fisher risner<br>El 1 Articles **Recent NZFLR** cases

**Delated Searches** 

**Family Courts Rules**  $2002$  Forms

**Resources & Tools** 

NZLS - Family Section<br>Childrens's Issues

Childrens s Issues<br>Centre<br>Commissioner for<br>Children<br>CYPFS

View Tutorials

> Selecting Sources Working with Results  $M$ ore...

Overview

Property (Relation

> Linxplus > Case Citator

 $\rightarrow$  Go

 $\overline{\mathbf{z}}$ 

 $\overline{\mathbf{r}}$ 

 $\blacksquare$ 

Save This Search | Clear Form

Commentary/Other

**Fill** Family Law Service

(NZ) [Browse]<br> **ii** New Zealand Family Express careful provided<br>
Tay Journal [Browse]<br>
Tisher on Matrimonial<br>
Property (N2)<br>
Property (N2)

e.g. apple and orange; trade w/5 act; jur! finds jury, juror etc; child witness<br>finds phrase "child witness"

□ Case Law □ Legislation □ Commentary □ Services

**4**

**5**

# **Major Enhancements Key**

We've been listening. We've made a few changes to the LexisNexis® NZ research system. We've changed a few things to make it easier for you to use, and also added some great new features, like Practice Area Pages.

How good is that?

This key provides a summary of these changes and can be folded to stand on your desk for quick access. We've also included some new Quick Cards to make sure you can easily find your way around LexisNexis® NZ, and to help you get the most out of your research session using Practice Areas. Please add these cards to the ones you received when we trained you.

If you need extra copies of any of our Quick Cards you can download them from our website. You'll find them under the Training Materials link on the home page. Don't forget you can also browse our online help and view tutorials from our home page as well.

We've also included a book ring to help you keep your cards organised.

### **Practice Areas**

LexisNexis® NZ combines your subscribed LexisNexis sources with links to other important resources into easy to use Practice Area Pages. These are currently available for Commercial Law, Companies, Criminal Law, Employment Law, Family Law, Intellectual Property, Litigation, Property/ Conveyancing, and Wills & Estates. You'll find more detail about Practice Areas on the Practice Areas Quick Card. **1** 

- Quickly locate specific information such as cases or precedents using Common Tasks. **1**
- Run a keyword search across all your relevant sources or a selected source using the search form. **2**
- Follow links to the latest material. **3**
- Click through to important legislation. **4**
- Click through to external web sites, such as relevant government departments. **5**
- Links to the search form or table of contents for commonly used sources. **6**

#### **Other changes**

As well as the major changes listed above, there will be some other changes in parts of LexisNexis® NZ. These include:

- Some changes to the way you navigate the source directory page.
- The Jurisdiction selector has been removed from New Zealand case search forms. It still appears on international search forms where appropriate.

**2**

Connectors Help

 $\cap$  Source Types

More Options

 $f+1$  Show

**G** Recently Used Sources

+ All Family Law sources

Search within Document Sections

i Status Statutes (NZ)

More Sources

 $\overline{\phantom{a}}$ 

All Pages Family Law | Litigati

Search Terms

Sources

Cases

**11** New Zealand Family

i New Zealand Case

new Zealand<br>Citator<br>More Sources

I New Zealand Family<br>Law Reports [Browse]<br>I Linxplus (NZ)

Search Practice Areas Alerts Source Directory

**6**<br>Legislation

- Subscribers to CaseBase will be able to search it using a dedicated search form.
- You can now sort results group by their location in the table of contents, even over several sources.
- You can now narrow your search from either the results list or results documents.
- Text size in the results list is now larger.
- Coming soon: more international legal sources, and news and companies information will be available to add to your subscriptions.

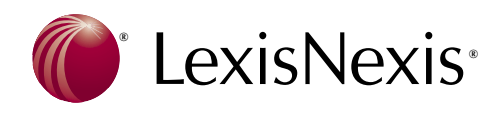

Figure 1: Practice Areas

**®** Electronic Help Desk 0800 800 986 (option 6) HelpDeskNZ@lexisnexis.co.nz

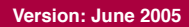

## LexisNexis**®** NZ www.lexisnexis.com/nz/legal

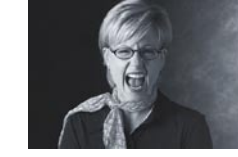

#### **Home Page**

The LexisNexis® NZ home page has been reorganised to make it easier for you to start searching as soon as you sign in.

- Return to your start page from anywhere in the site by clicking the Start button. **1**
- Set a Project ID to track your research to that project (available if you sign in with a password). **2**
- New Practice Areas tab to make research in your major practice areas easier (see below for more detail). **3**
- The General Search form has moved up the page. **4**
- Quick Links has been renamed Quick Sources. **5** Links will appear on the source (publication) name when you move your mouse over it. **6** Clicking the source name will take you to the best search form for that source, and clicking Browse will take you to the table of contents (where available).

#### **Navigation**

LexisNexis® NZ navigation features have been enhanced to make it easier for you to move around the site. You'll find more detail about these changes on the LexisNexis® NZ Navigation Card.

- Return to your Start page with one click. **1**
- Document Browse, **7** Results document **8** and Hit navigation **9** buttons have been separated out and are now more distinctive.
- Print, Email and Download now always appear on the right-hand side of the page. **10**
- Edit, new and save search links are all grouped together at the right-hand end of the grey bar; **11** back to results has moved to the left-hand end of the bar. **12**
- You can now drag the Publication panel (Table of Contents) to your required width, or click on the narrow/widen link. **13**

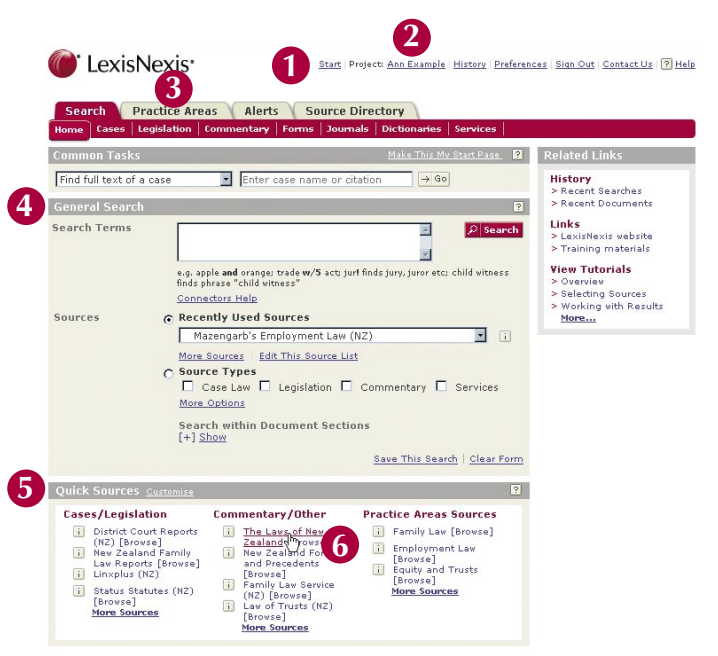

Figure 1: Home Page Enhancements

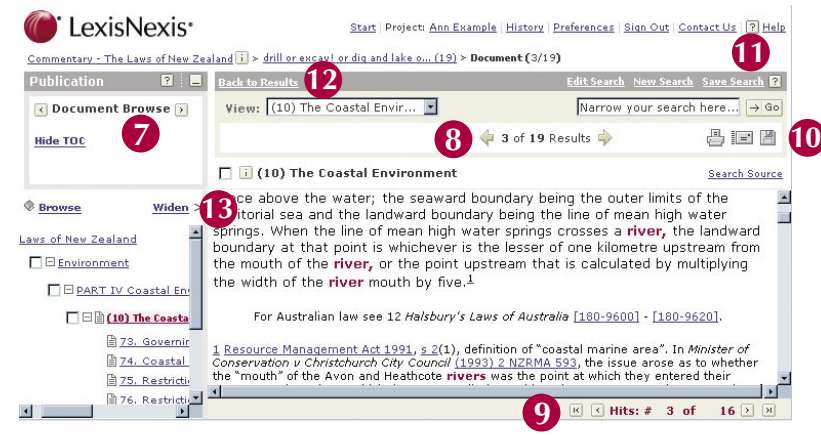

Figure 2: Navigation Enhancements

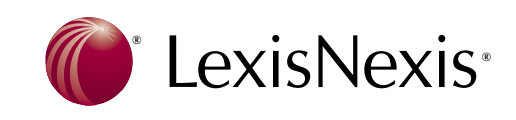